# E2E Loan Processing System

USER MANUAL - END CUSTOMER

### New User account creation

#### NAVIGATE TO APPLY LOAN ON WWW.BRKGB.COM

#### ENTER THE REQUIRED DETAILS AND CLICK REGISTER

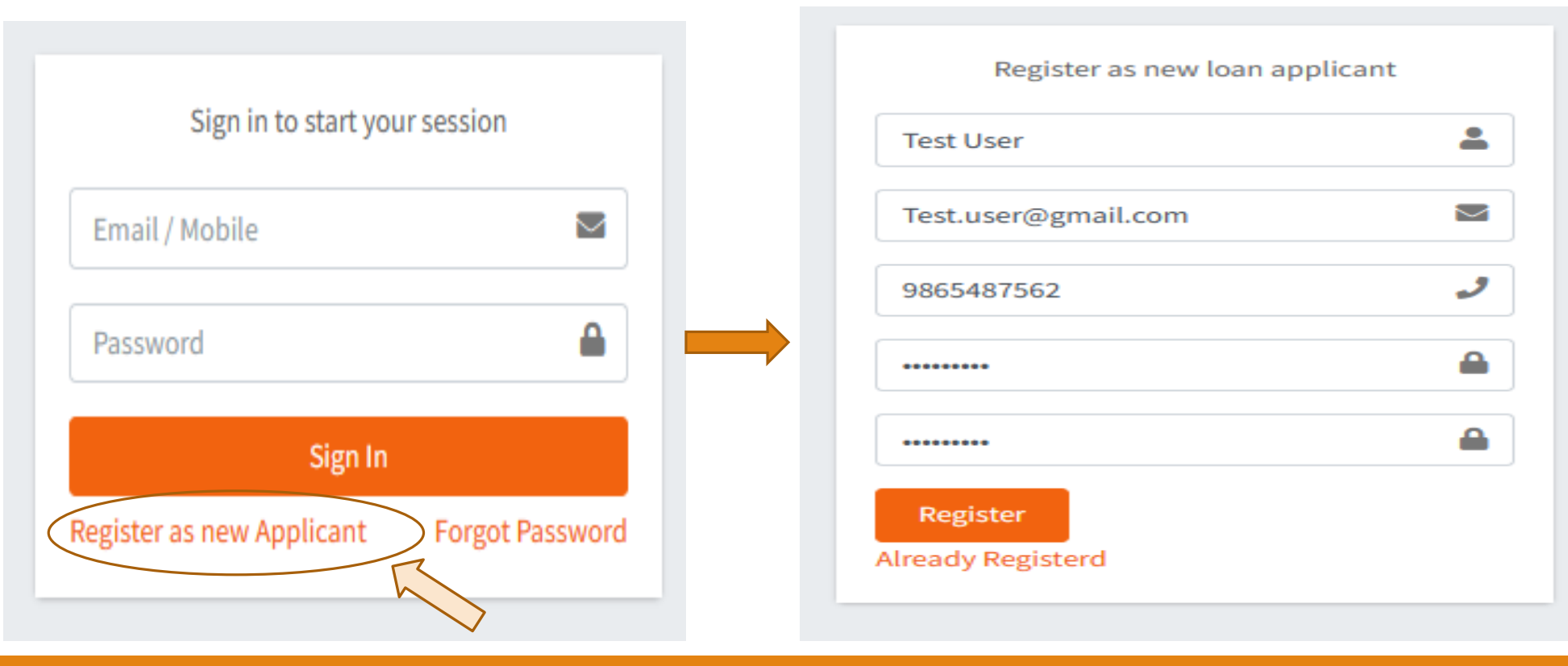

### New User Account Creation

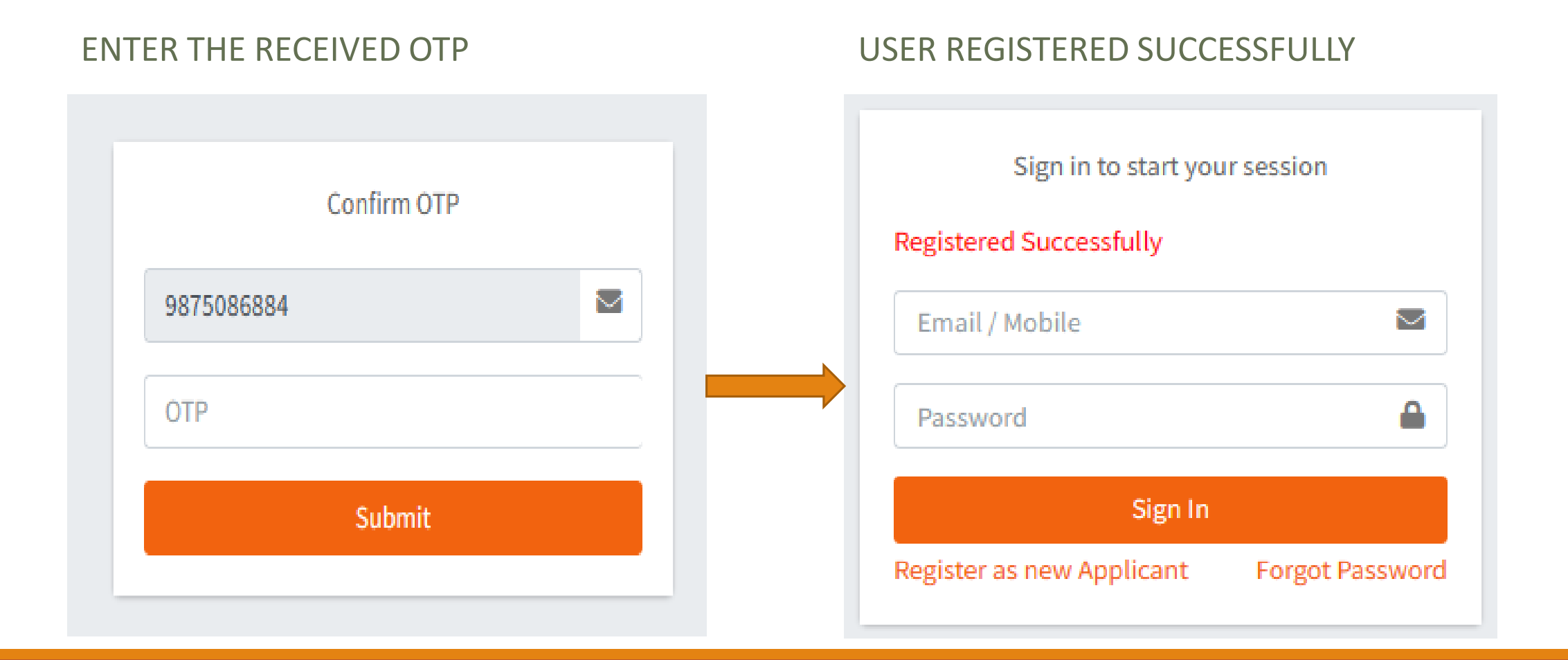

# New Loan Application Creation

#### LOG INTO THE WEB APPLICATION

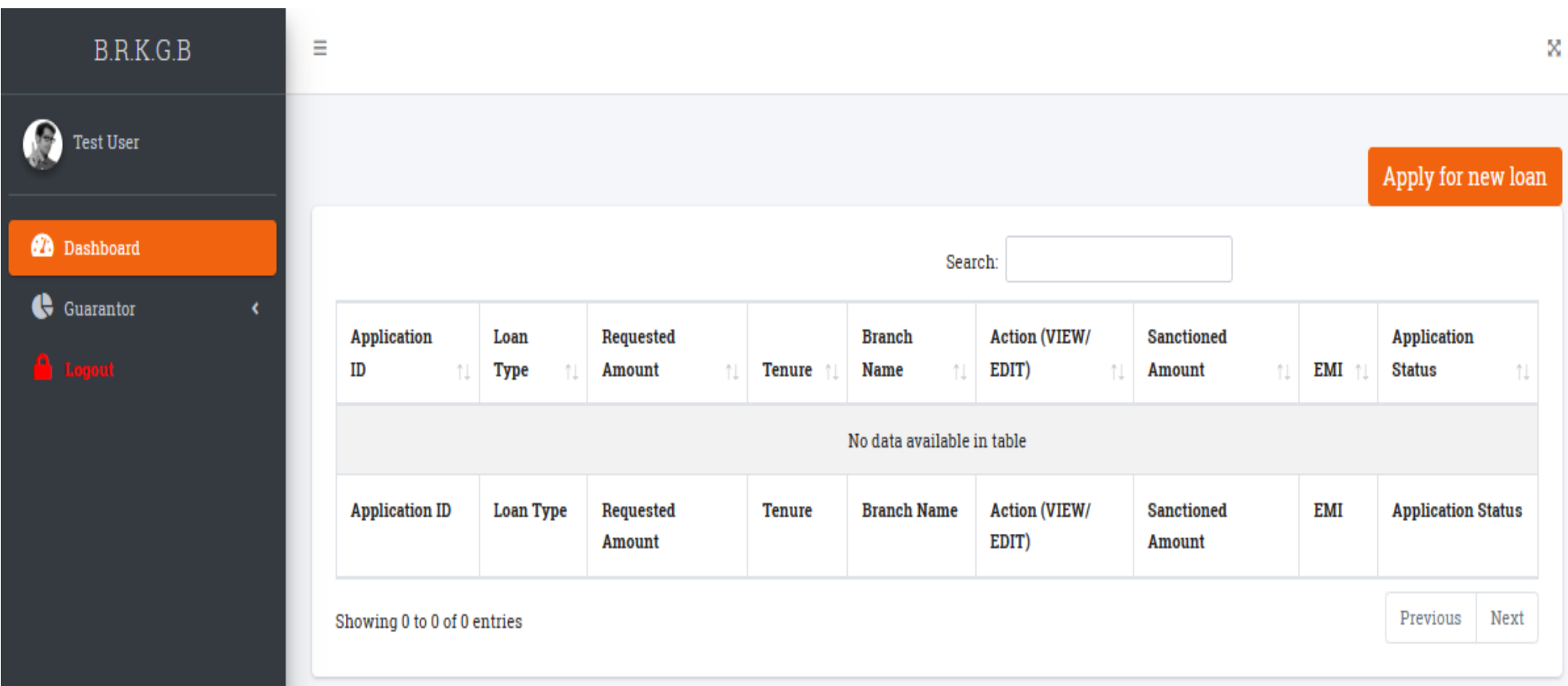

### NAVIGATE TO APPLY NEW LOAN FILL IN THE REQUIRED DETAILS

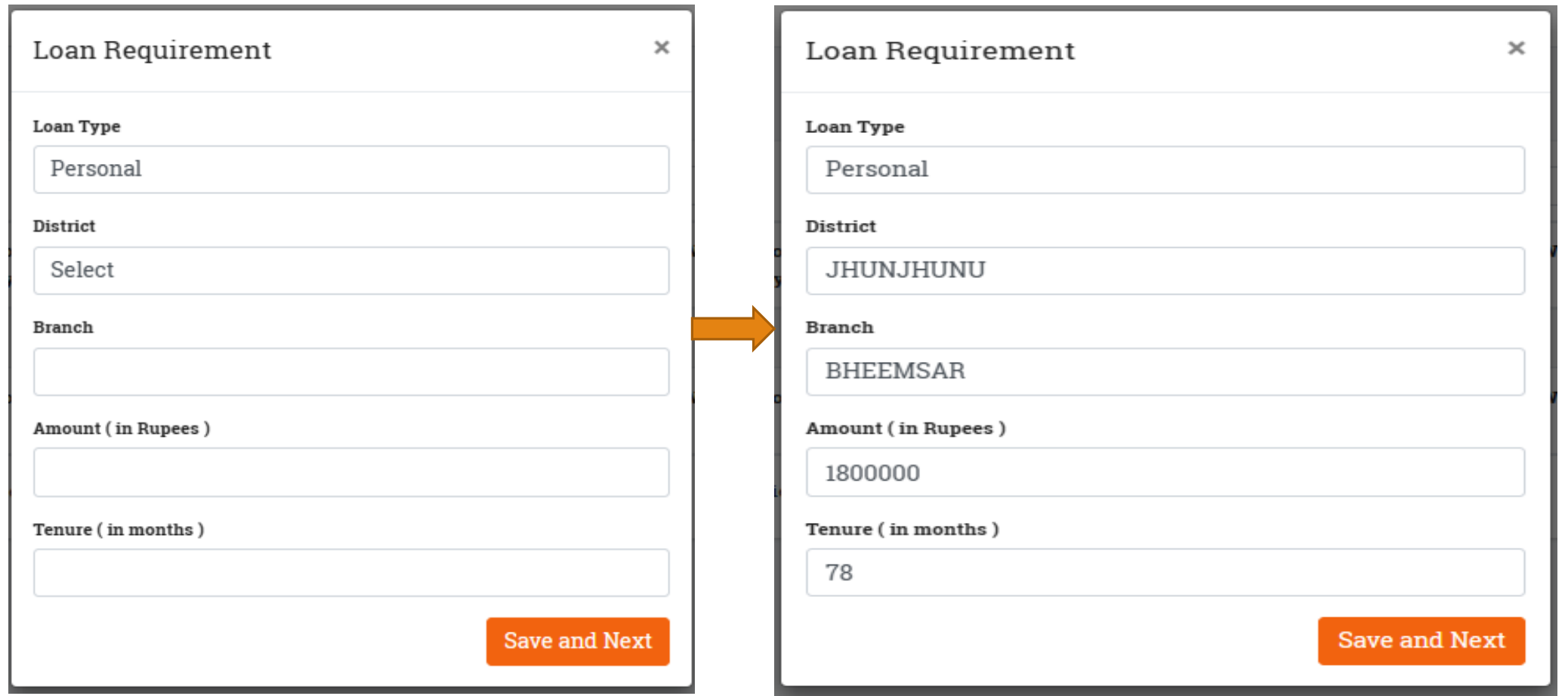

#### NEW APPLICATION ID GENERATED

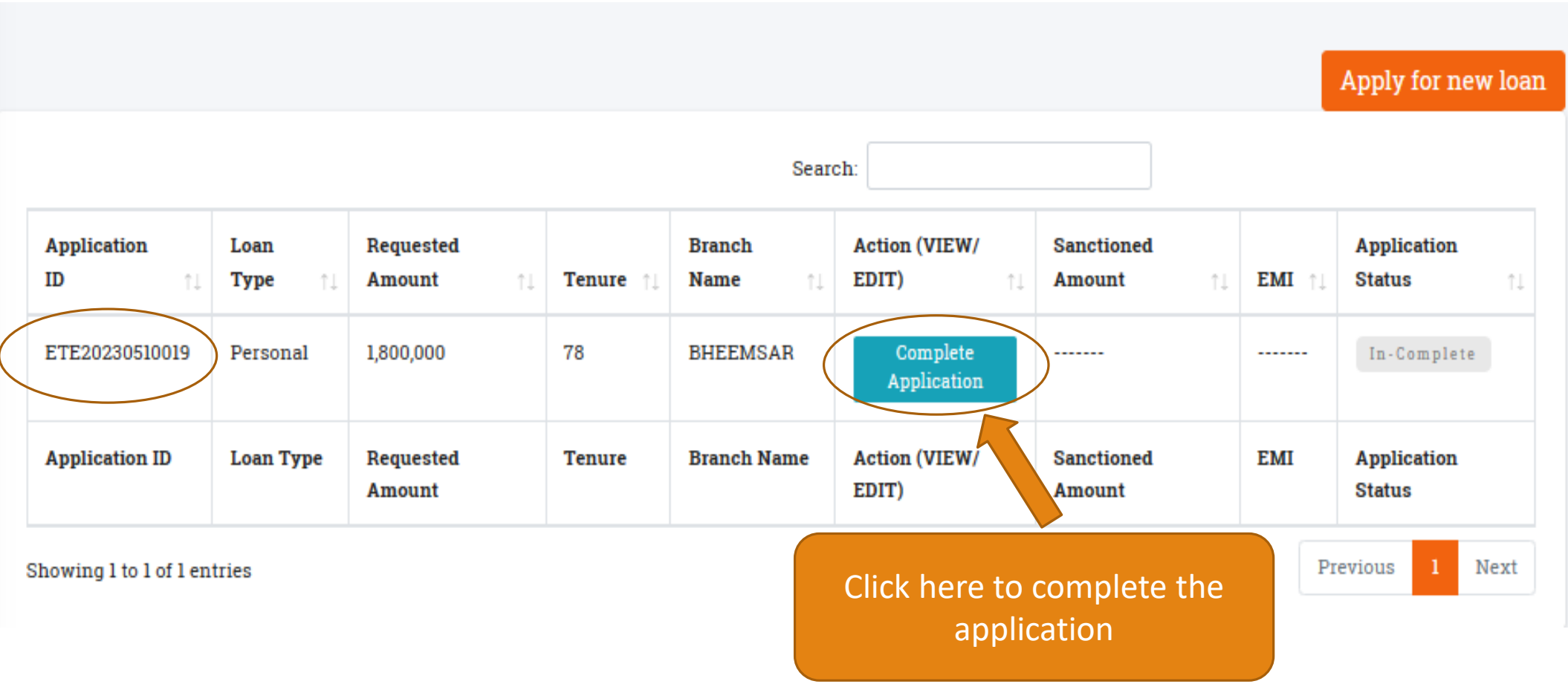

## Edit/ Complete the Loan Application

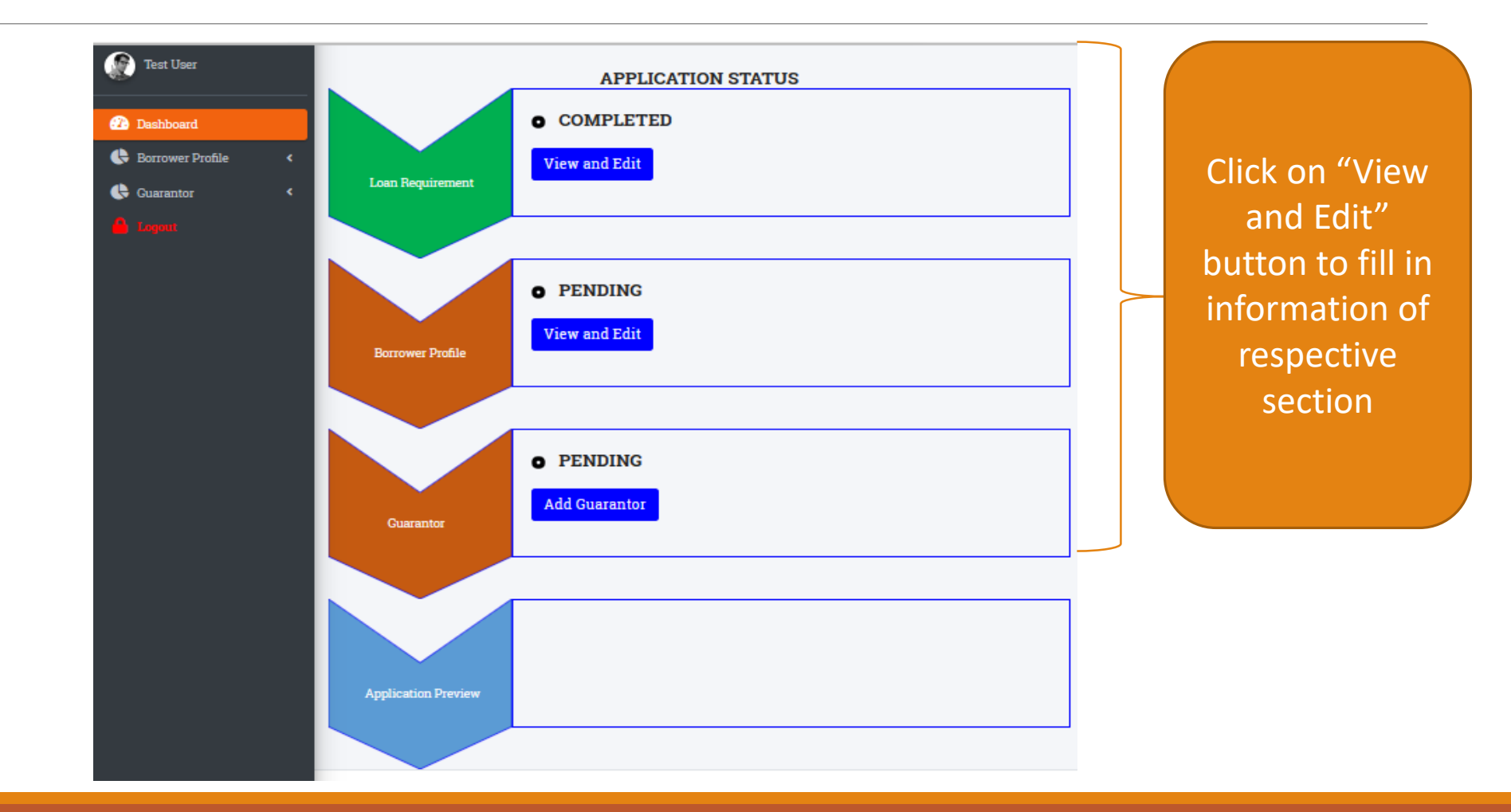

#### EDIT THE BORROWER PROFILE

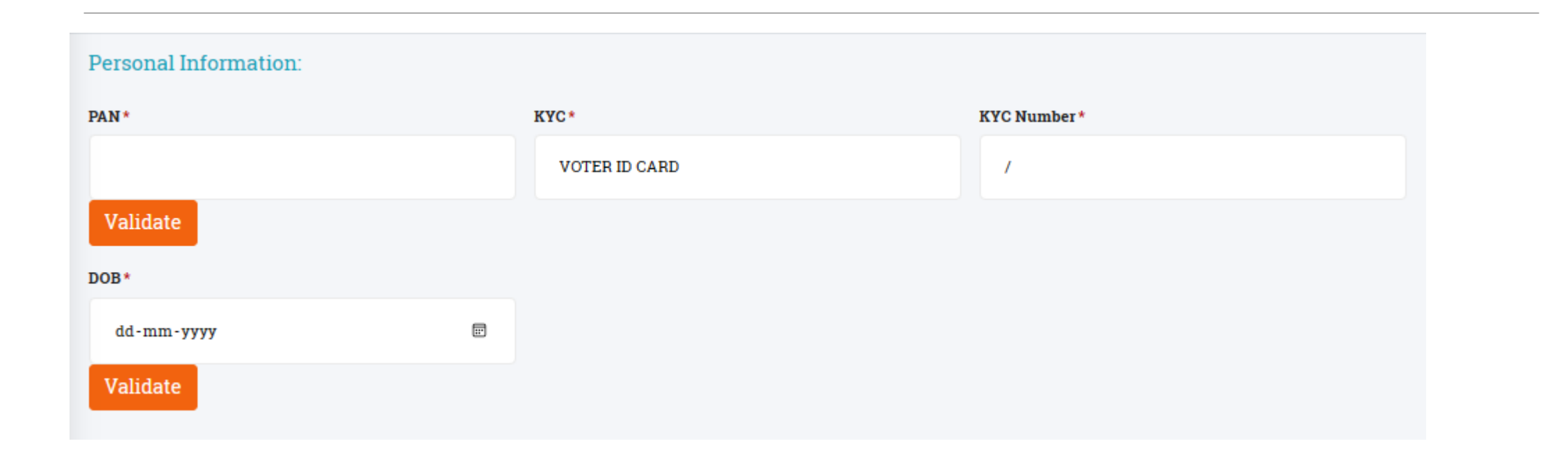

Applicant has to validate his/ her PAN and Voter id/ Driving License to proceed.

#### AFTER SUCCESSFUL VALIDATION, BORROWER NEED TO ENTER REQUIRED INFORMATION IN FORM AND PROCEED

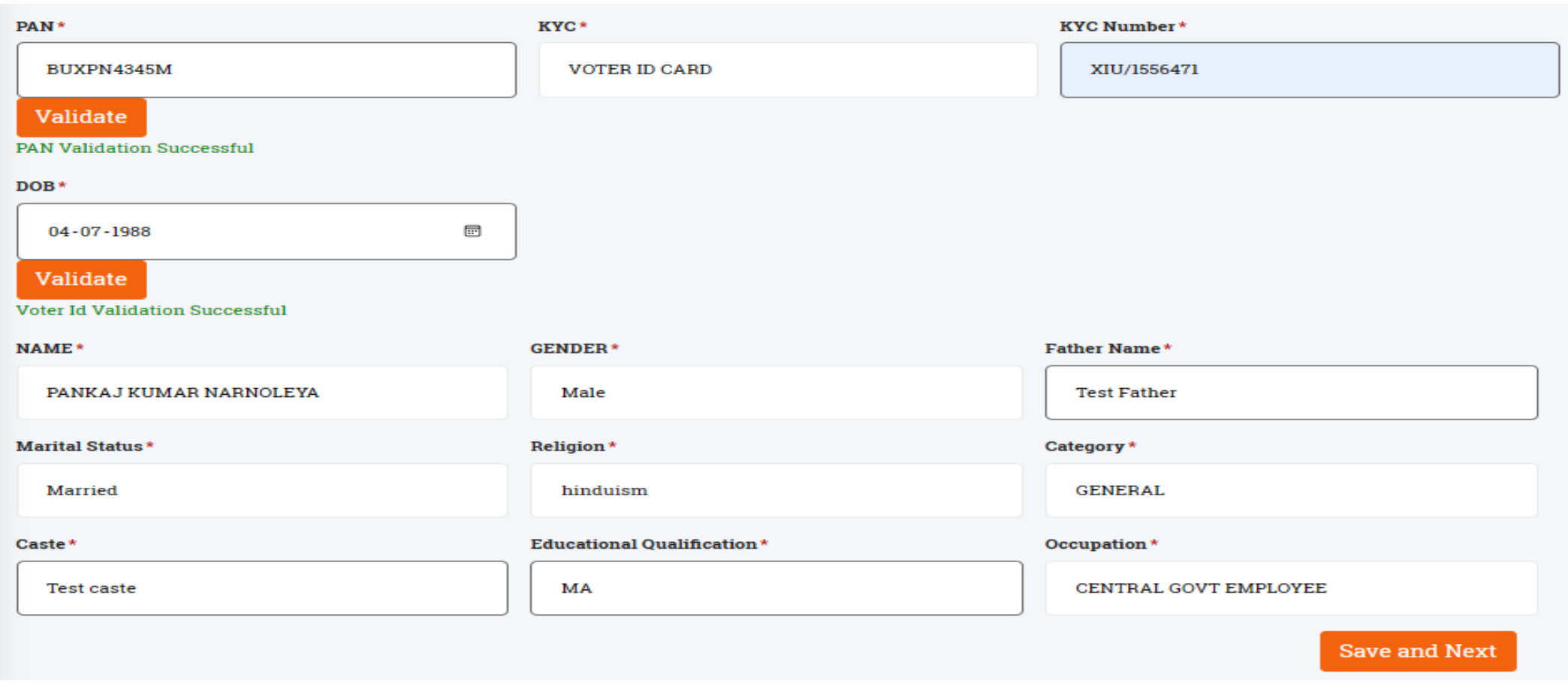

#### BORROWER ADDRESS INFORMATION

#### **Address Information:** Permanent Address: V Same as current address **Current Address:** Address line 1#\* Address line 1#\* ar colony purana badgaon makhupura ar colony purana badgaon makhupura Address line 2#\* Address line 2#\* **Bargaon Bhinay Bargaon Bhinay** State \* State \* **MAHARASHTRA MAHARASHTRA** District\* District\* **DHULE DHULE** Tehsil\* Tehsil\* **DHULE DHULE** Pincode\* Pincode\* 424001 424001 **Save and Next Previous**

#### BORROWER EXISTING RELATIONSHIP WITH BANK

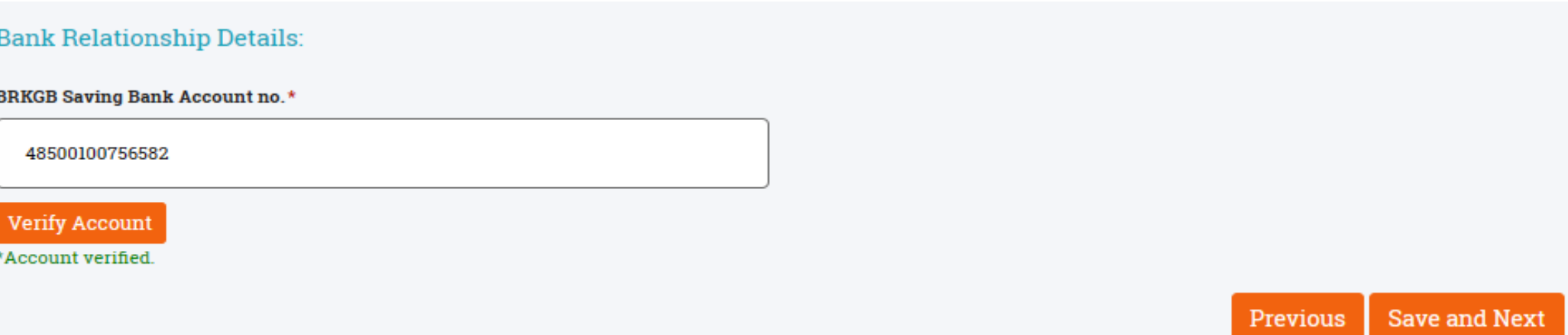

Borrower has to enter his/ her salary account number with bank and validate. If not validated system shall not allow to proceed with the application

### BORROWER EMPLOYER INFORMATION

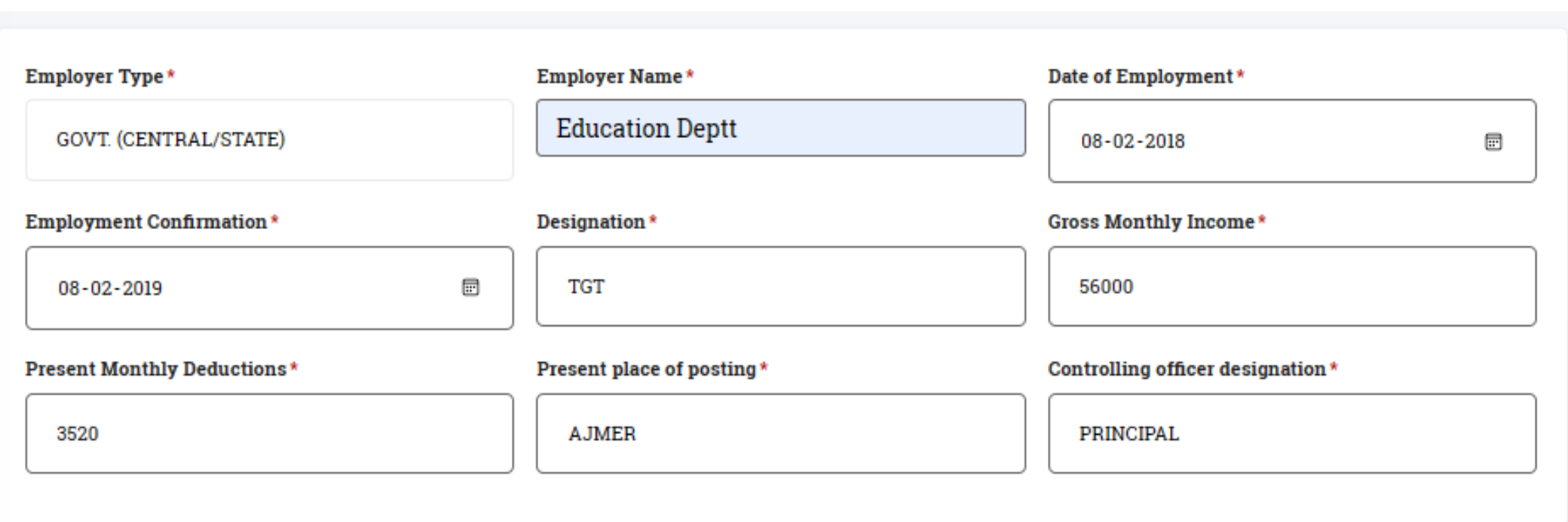

#### DOCUMENTS TO BE UPLOADED –

### **LAST THREE MONTHS SALARY SLIPS AND EMPLOYMENT CONFIRMATION LETTER**

#### ONLY IN PDF OR JPEG FORMAT

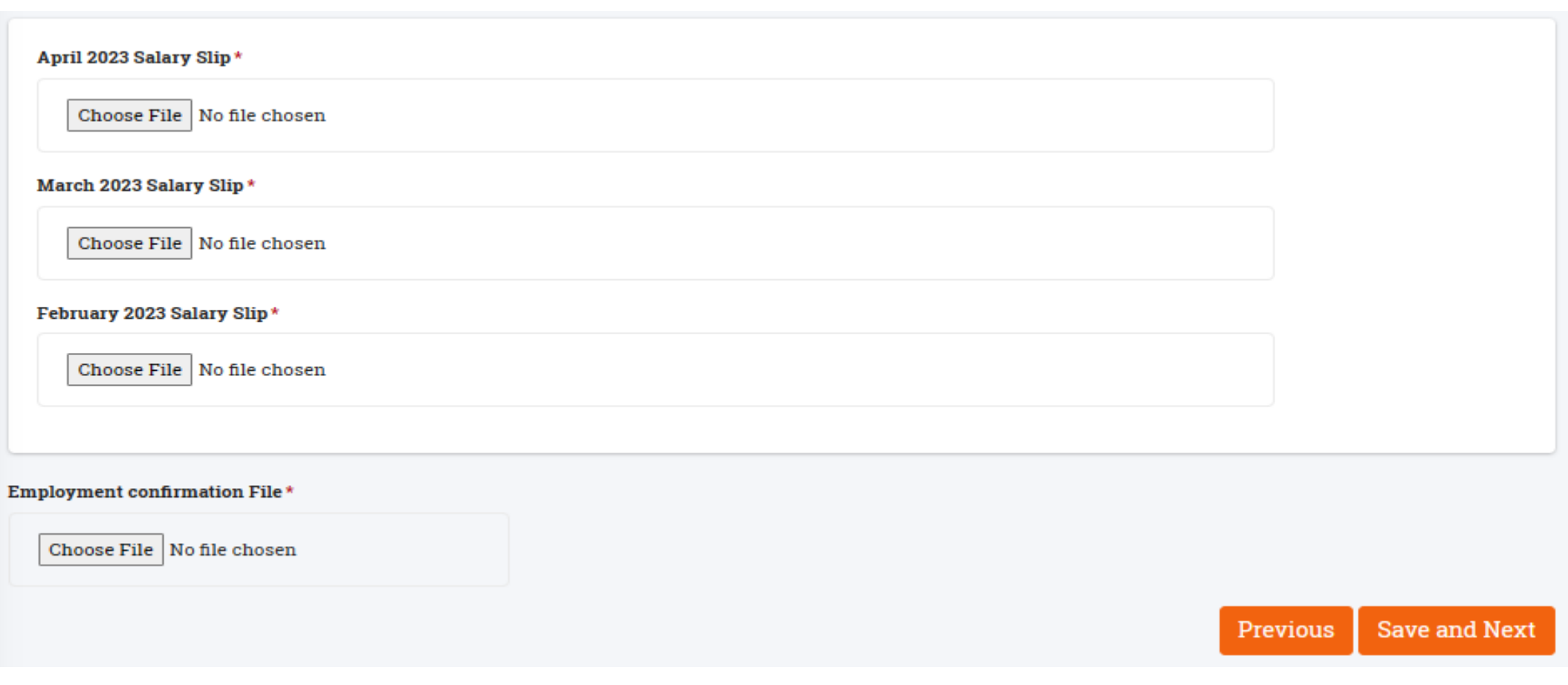

#### BORROWER ASSET INFORMATION

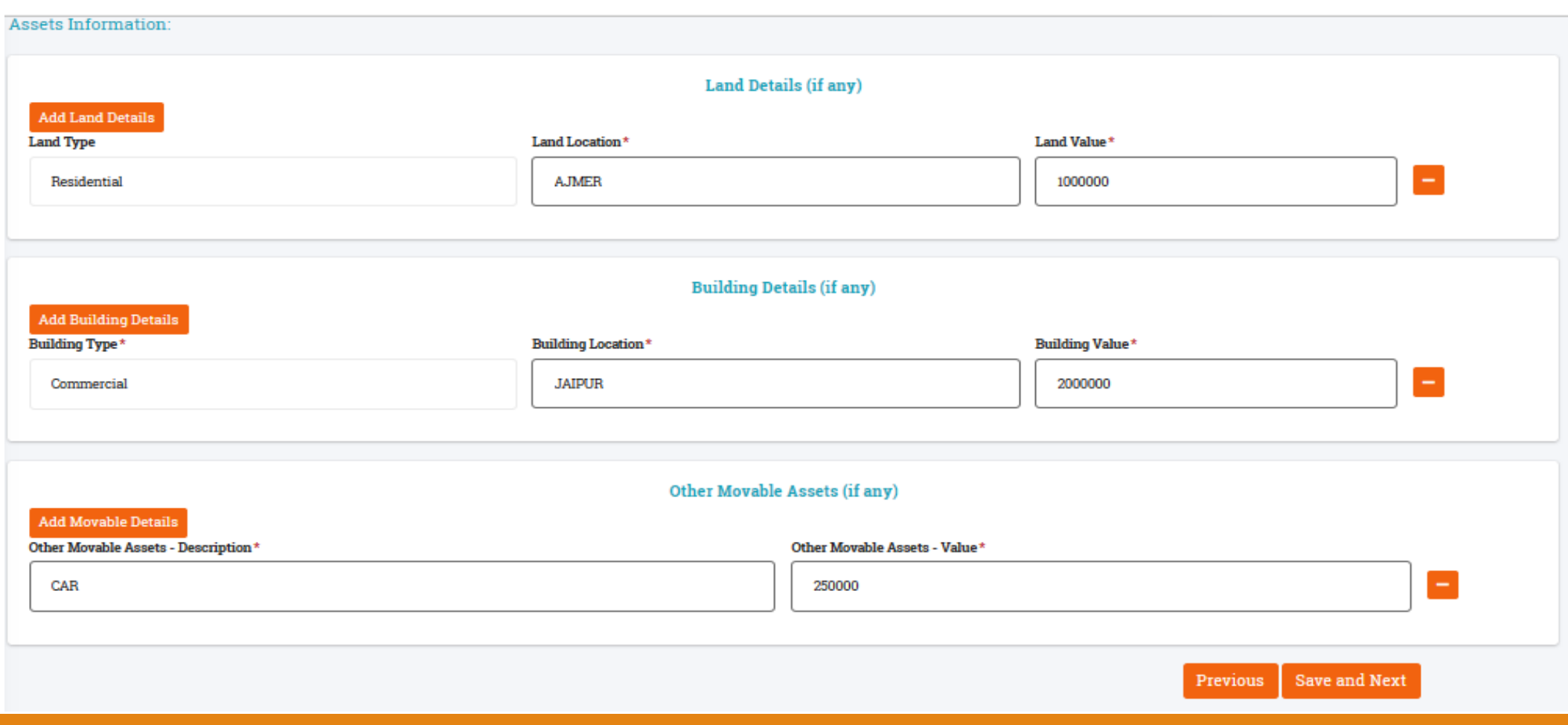

### CHOOSE GUARANTOR (ADD NEW IF NOT EXISTING)

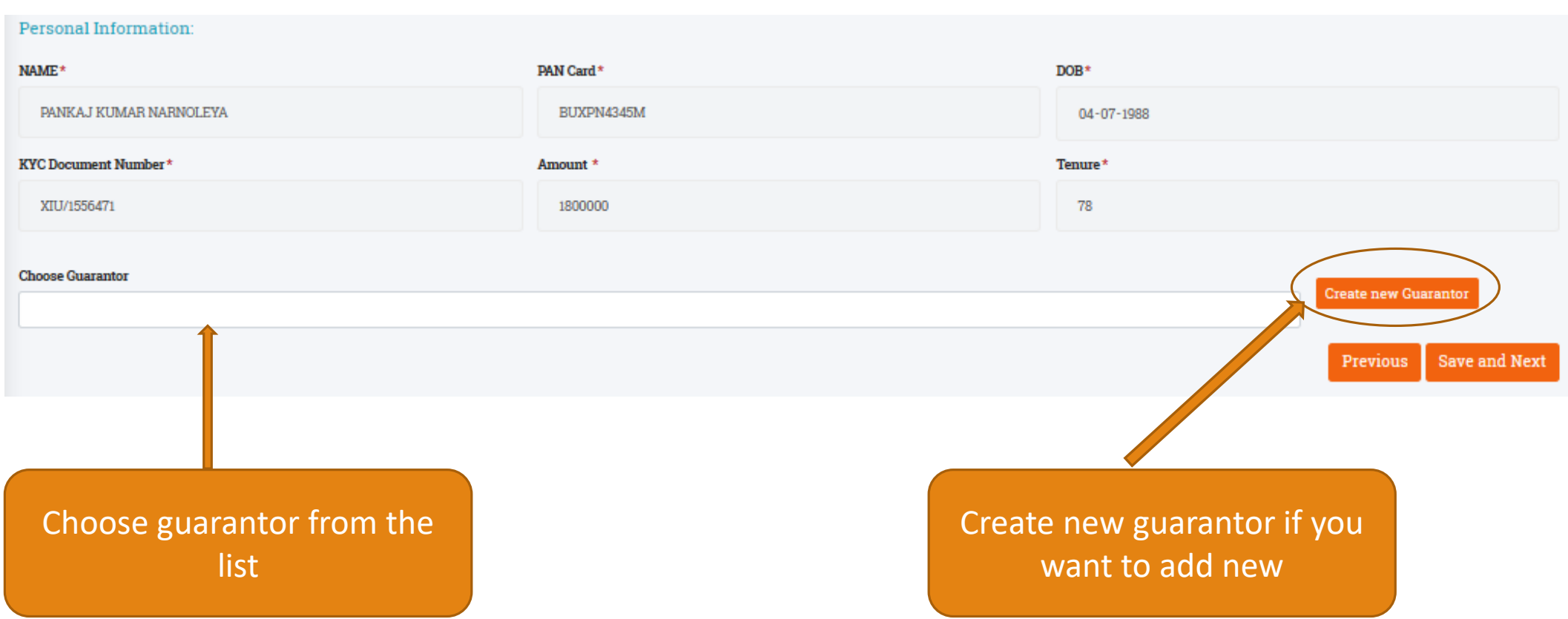

#### CREATE NEW GUARANTOR

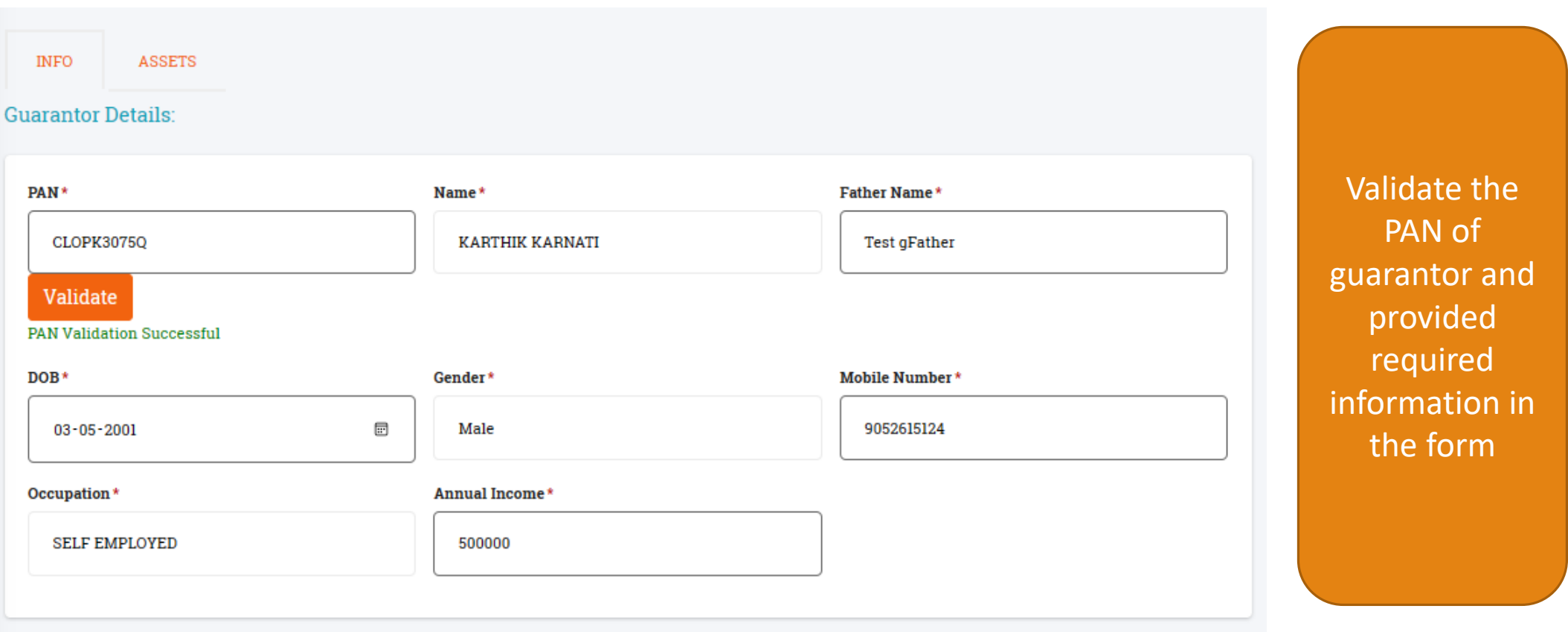

#### GUARANTOR ADDRESS DETAILS AND ASSET INFORMATION

![](_page_16_Picture_4.jpeg)

#### GUARANTOR ASSET INFORMATION

![](_page_17_Picture_31.jpeg)

#### ADDED GUARANTOR AVAILABLE IN GUARANTOR LIST

![](_page_18_Picture_12.jpeg)

Choose the guarantor from the list and proceed with the application.

#### APPLICATION PREVIEW OPTION IS AVAILABLE NOW

![](_page_19_Figure_1.jpeg)

#### PREVIEW THE APPLICATION, CHECK THE DECLARATION CONFIRMATION BOX AND PROCEED

#### I/We, hereby certify and undertake that:

#### I/we agree to the following:

• All the information furnished by me/ us is true, correct and complete.

- . I/ we shall furnish all other information that may be required by Bank in connection with my/ our application. This information may also be exchanged by Bank with any agency that Bank may deem fit.
- I/ we shall visit Bank's branch when asked for signing the Loan documents and shall furnish all the required documents in original.
- . Sanction and disbursement of Loan is under Bank's discretion. Just by applying for the loan doesn't make me/ us entitled for the loan.
- I/we shall bear processing, service, documentation charges etc. stipulated by the Bank from time to time.

I/ we authorize Bank to recover the following charges from my/ our bank account irrespective of sanctioning/disbursement of loan:

• CIBIL charges to generate credit report for the borrower and its guarantors (Amount: Rs. 75/- for each Credit Score) I/we hereby declare that:

I/we are not a defaulter in any Bank Loan. There is no litigation pending against me/us. I accept terms and conditions for Bureau Check.

![](_page_20_Picture_11.jpeg)

#### CONGRATULATIONS !!!! YOUR APPLICATION HAS BEEN SUBMITTED SUCCESSFULLY.

![](_page_21_Picture_4.jpeg)

# If application Rejected by Bank

![](_page_22_Figure_1.jpeg)

# If Application returned by Bank

![](_page_23_Figure_1.jpeg)